## How do I configure the content filtering to block URL web access?

Step 1: Open a web browser and type the IP address of the firewall into the address bar (default is 192.168.1.1). Press Enter.

Step 2: The default username is admin (all lower case) and the password is admin (all lower case). Click on OK.

Step 3: Click on the plus sign next to Objects and then select Application Layer Gateways.

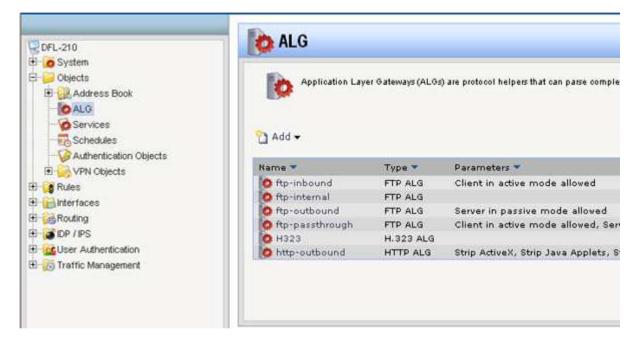

Step 4: Select http-outbound, click on Add, and then select HTTP ALG URL.

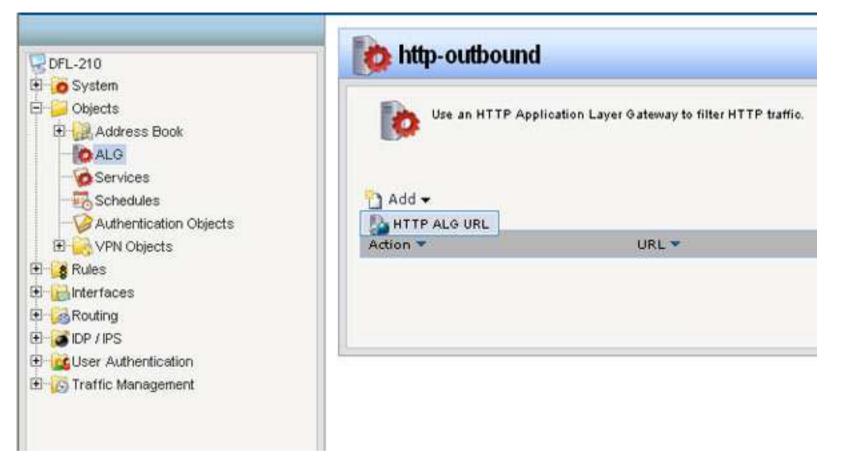

**Step 5:** Create the *Content Filtering* list as followed:

- Action: Blacklist
- URL: Key in desired filter URL in the format of Asterisk, dot, yahoo.com, forward slash, asterisk (\*.yahoo.com/\* in this example)

Click on **OK**.

| I<br>addist URLs to deny access to complete sites, to file types by extension                                                                                                    |
|----------------------------------------------------------------------------------------------------|
| for allowing/preventing all access to a whole site<br>com/*<br>.com/*<br>railing slash and double variations to allow/prevent access to "example<br>Blacklist<br>*.yahoo.com/*<br>*.yahoo.com/* |
|                                                                                                    |

Step 6: Click on the plus sign next to Rules, select IP Rules, click on Add, and then select IP Rule Folder.

• Name: name the folder as desired

Click on **OK**.

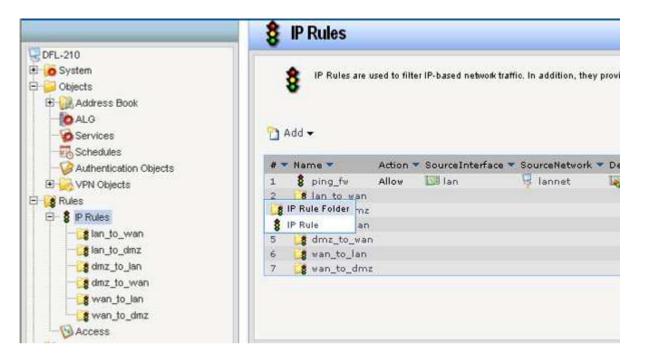

Step 7: Click on Add and select IP Rule and configure as followed:

- Name: name as desired
- Action: NAT
- Service: http-outbound
- Schedule: None
- Source Interface: lan
- Source Network: lannet
- Destination Interface: wan
- **Destination Network:** all-nets

Click on **OK**.

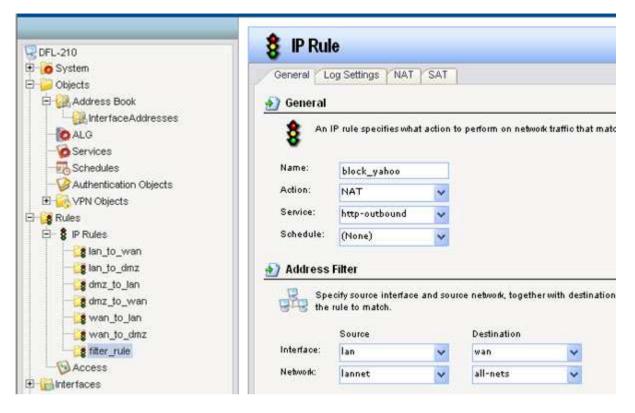

Step 8: Click on the Configuration tab and select Save and Activate from the dropdown menu.

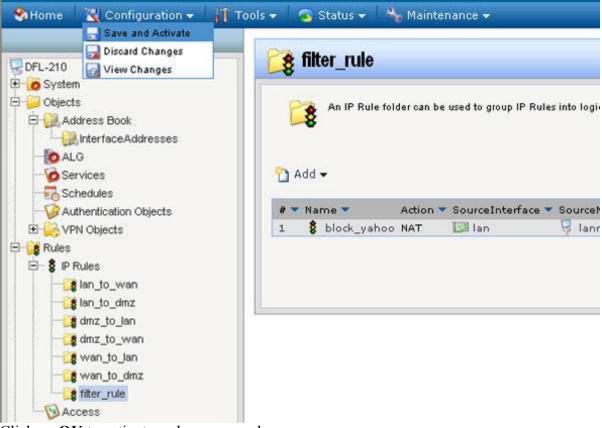

Click on **OK** to activate and save your changes.